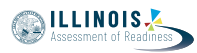

### **4.12 Script for Administering English Language Arts/Literacy (ELA/L)**

The administration script under Section 4.12.1 will be used for all units for the ELA/L Test. On the first read through, Test Administrators are required to adhere to the scripts provided in this manual for administering the IAR assessment. Read word-for-word the bold instructions in each SAY box to students. You may not modify or paraphrase the wording in the SAY boxes. Some of the SAY boxes are outlined with a dashed line and should \*ONLY\* be read aloud if they are applicable to your students. Some directions may differ slightly by unit and are noted within the administration script.

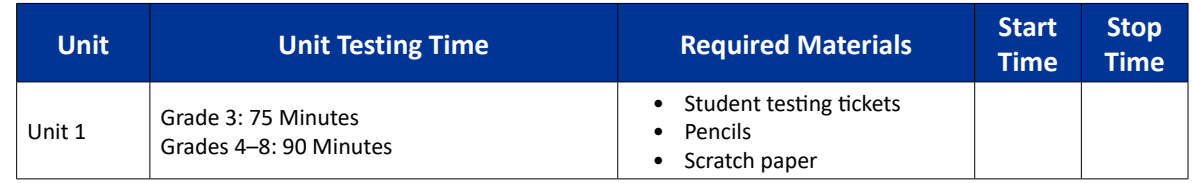

#### **4.12.1 Grades 3 – 8 ELA/Literacy – All Units**

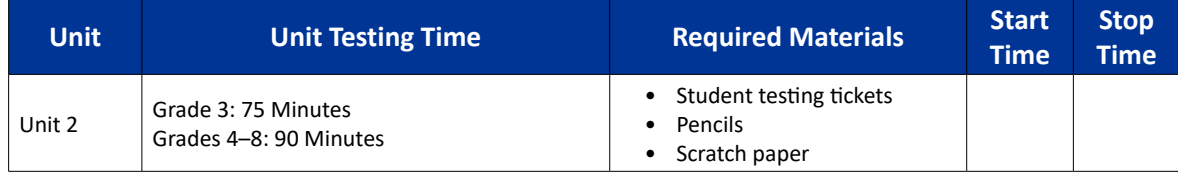

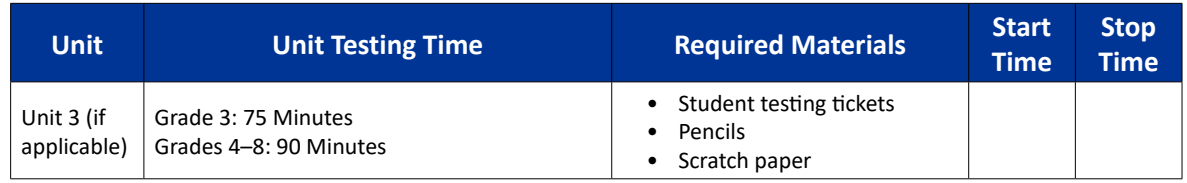

It is critical to ensure that students have the appropriate accessibility features and accommodations prior to testing. Refer to Section 3.3 for further instructions on how to check accessibility features and accommodations.

Before students can begin testing, the test session must be started in PearsonAccess<sup>next</sup>. Additionally, the unit must be unlocked (refer to Section 4.3 for more information). Speak to your School Test Coordinator to determine who will complete these two tasks prior to testing. Test Administrators must make sure all testing devices are turned on and logged on to the TestNav application (or follow your school/district instructions for accessing the **Sign-In** page). Make sure all testing devices display the **Sign-In** screen as shown below (under the Checking Audio Section). Make sure all headphones are plugged in prior to launching TestNav.

### **आज आप अंग्रेज़ी भाषा कला/साक्षरता की परीक्षा देंगे।** कह **आप अपनी डेस्क पर आपके परीक्षा उपकरण को छोड़कर और कोई भी इलेक्ट्रॉनिक उपकरण नहीं रख सकते हैं। कॉल करने, टेक्स्ट संदेश लिखने/पढ़ने/भेजने, तस्वीरें खींचने और इंटरनेट ब्राउज़ करने की अनुमति नहीं है। यदि इस समय आपके पास सेल फोन या कोई भी अन्य अस्वीकृत इलेक्ट्रॉनिक उपकरण है, तो कृपया उसे ऑफ़ कर दें और अपना हाथ उठाएँ। यदि परीक्षा के दौरान आपके पास कोई भी अस्वीकृत इलेक्ट्रॉनिक उपकरण पाया गया, तो आपको अंक नहीं मिलेंगे।**

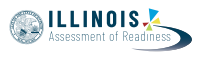

If a student raises his or her hand, collect the electronic device (or follow your school/district policy) and store it until the unit is complete. Certain electronic devices may be allowed for accommodations purposes only during testing. Please contact your Test Coordinator if you have questions regarding electronic devices.

#### **Checking Audio**

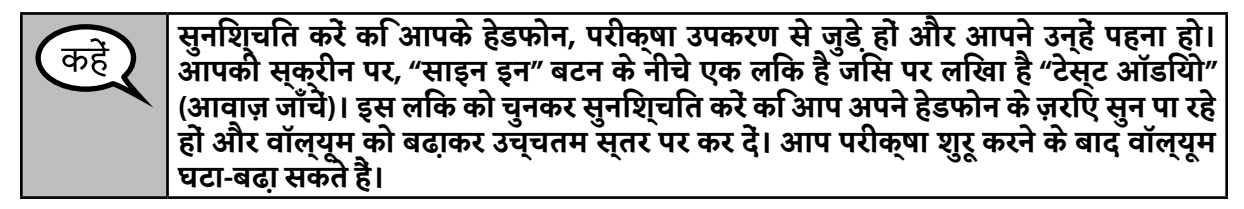

See below for a screenshot of the **Test Audio** function. Test Administrators should assist students with audio adjustments as needed.

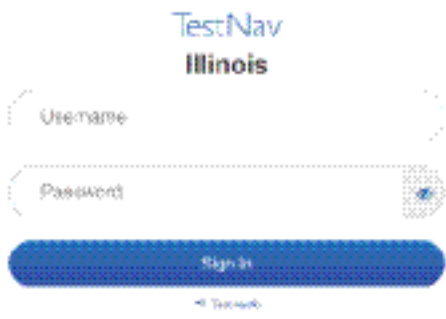

#### **Instructions for Logging In**

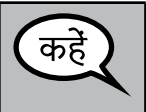

**मैं आपके विद्यार्थी परीक्षा टिकट और स्क्रैच पेपर बाँट रहा/रही हूँ, कृपया तब तक शांत बैठें। जब तक मैं न कहूँ तब तक लॉग इन \*नहीं\* करें।**

Distribute scratch paper and student testing tickets. Make sure students have pencils.

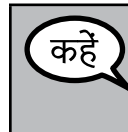

**अब, अपनी विद्यार्थी परीक्षा टिकट को देखें और सुनिश्चित करें कि उस पर आपका प्रथम और अंतिम नाम लिखा हो। यदि आपको \*आपकी\* टिकट नहीं मिली है तो अपना हाथ उठाएँ।**

If a student has the wrong ticket, provide the correct student testing ticket to the student. If you do not have the correct student testing ticket, contact the School Test Coordinator.

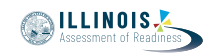

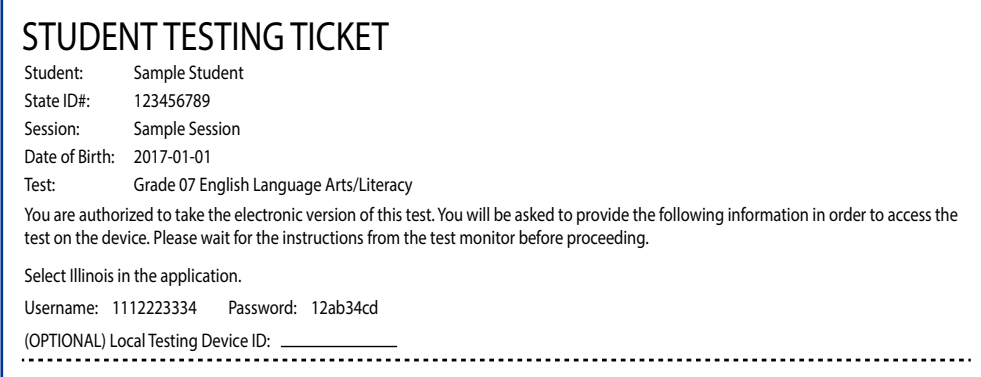

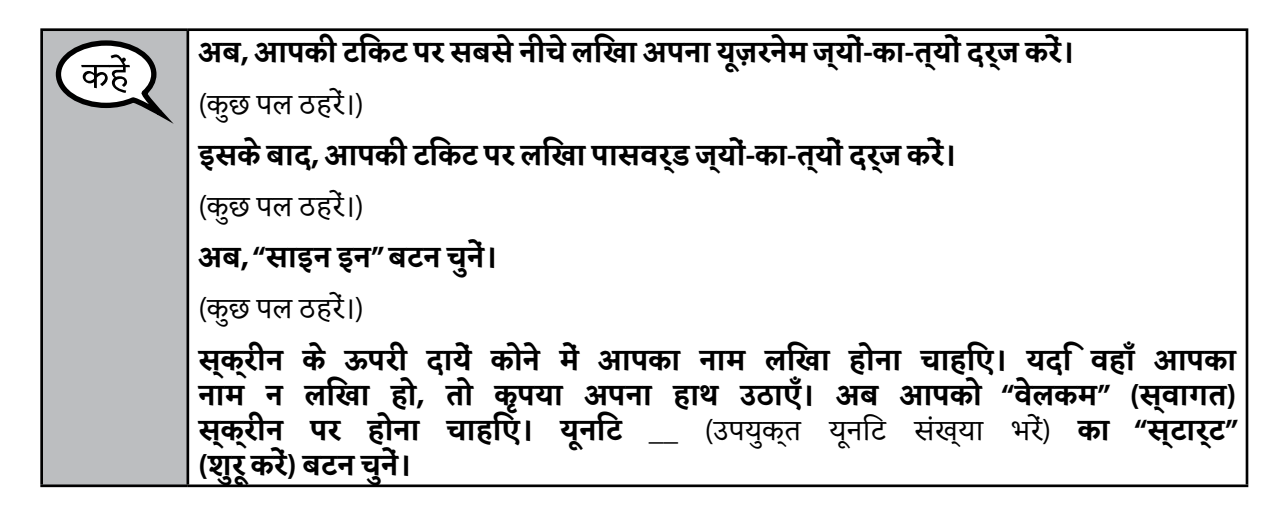

Circulate throughout the room to make sure all students have successfully logged in. Retype the username and password for a student, if necessary. Passwords are not case sensitive. If the student does not see his or her correct name on the login screen, have the student log out of the application, and log the student back in with the correct student testing ticket.

#### **Instructions for Administering Each Unit**

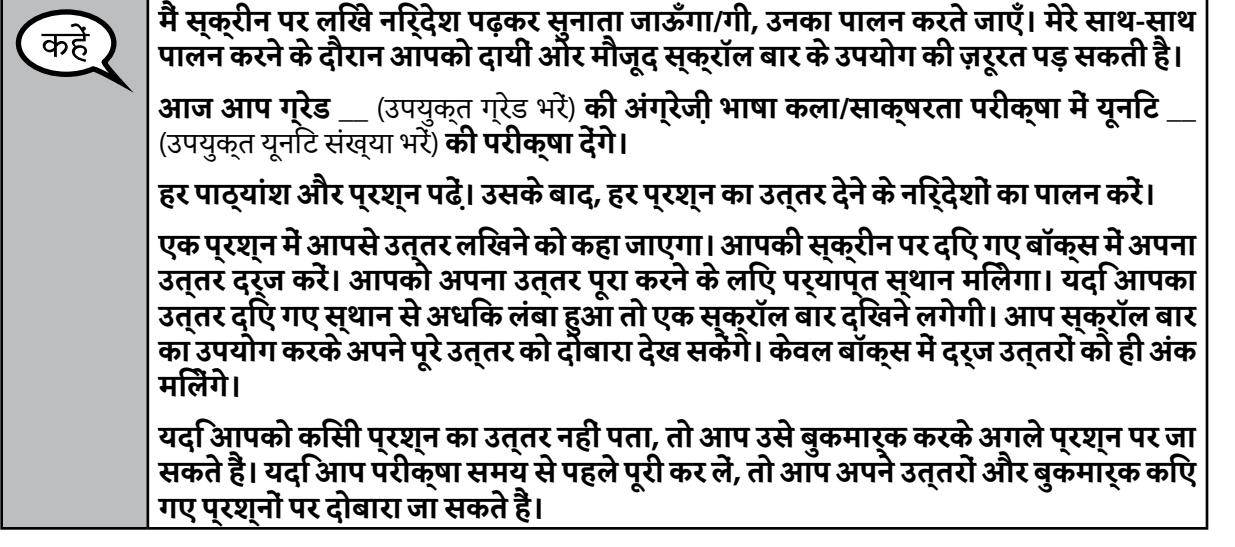

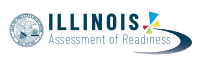

**यह आपकी स्क्रीन पर निर्देशों का अंत है। जब तक कहा न जाए तब तक आगे न बढ़ें।** कहें **कुछ शब्दों या वाक्यांशों के नीचे रेखा खिंची होगी। यदि आपको नीचे रेखा खिंचे शब्द या वाक्यांश दिखें, तो आप उस लिंक पर क्लिक कर सकते हैं; उससे एक शब्दावली खुलेगी जिसमें आपको उस शब्द या वाक्यांश की परिभाषा मिलेगी। परीक्षा के दौरान, यदि आपको अपने परीक्षा उपकरण के साथ कोई कठिनाई आ रही हो तो अपना हाथ उठाएँ, ताकि मैं आपकी सहायता कर सकूँ। मैं परीक्षा के दौरान आपको परीक्षा के प्रश्नों या ऑनलाइन टूल के संबंध में सहायता नहीं दे सकूँगा/गी। इस यूनिट अपना कार्य जाँच चुकने पर, अपना हाथ उठाएँ और मैं आपको परीक्षा से लॉग आउट करने का निर्देश दूँगा/गी। उसके बाद मैं आपसे आपके विद्यार्थी परीक्षा टिकट और स्क्रैच पेपर**

**ले लूँगा/गी। परीक्षा से निकल जाने पर आप दोबारा लॉग इन नहीं कर सकते हैं।**

Read from OPTION A, B, or C below based on local policy (refer to your School Test Coordinator).

विकल्प A कहें **अपने उत्तर जमा कर चुकने के बाद, यूनिट समाप्त हो जाने तक कृपया शांत बैठें।** विकल्प B **आपके द्वारा अपने उत्तर जमा कर दिए जाने के बाद, मैं आपको बाहर भेज दूँगा/गी।** विकल्प C **अपने उत्तर जमा कर चुकने के बाद, आप यूनिट समाप्त होने तक कोई भी पुस्तक या अन्य अनुमन्य सामग्री पढ़ सकते हैं।**

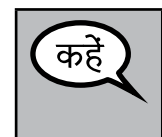

**क्या आपको कुछ पूछना है?**

Answer any questions.

**Instructions for Starting the Test** 

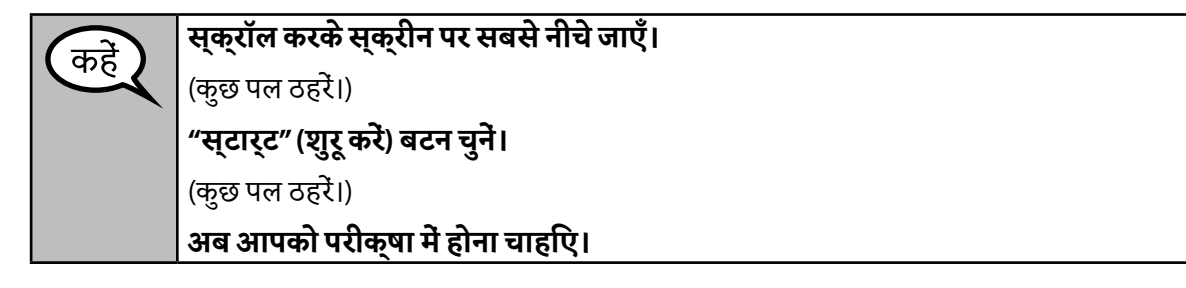

Pause to make sure all students are in the correct unit.

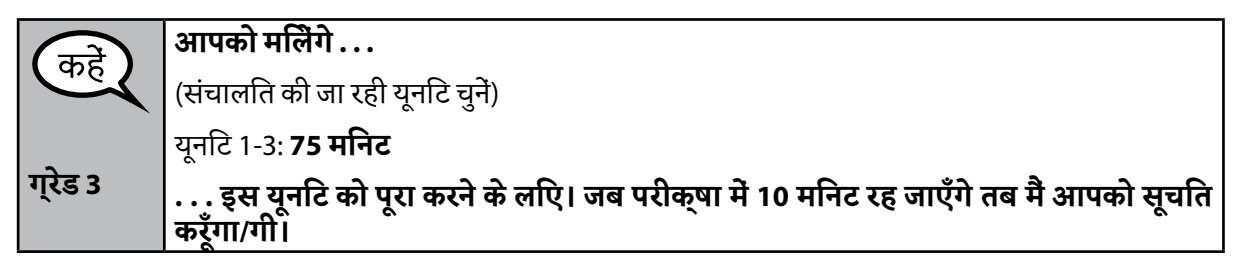

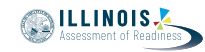

**आपको मिलेंगे . . .** कहे (संचालित की जा रही यूनिट चुनें) **यूनिट 1-3:** 90 मिनट **ग्रेड 4-8 . . . इस यूनिट को पूरा करने के लिए। जब परीक्षा में 10 मिनट रह जाएँगे तब मैं आपको सूचित करूँगा/गी।**

Write the starting time and stopping time in the timing box (Figure 3.0 Timing Box Example).

Actively proctor while students are testing:

- Redirect students as necessary (Section 4.7.3).
- If technology issues occur during testing, assist students as needed. Follow the protocol in Section 4.7.1, as applicable, if any technology issues cause a disruption.
- Assist students in logging out of TestNav as they complete the unit (Section 4.9.1).
- Collect test materials as students complete testing (Section 4.9.2).
- If students have questions about an item, tell them, "Do the best you can."
- If students indicate that a test item is not functioning appropriately, refer to Section 4.7.5.
- Ensure that any absent students are locked out of the unit (Section 4.3).

#### **Instructions for Taking a Break During Testing and Testing Interruptions**

The following are permitted during test administration at the discretion of the Test Administrator:

- One stretch break of up to three minutes for the entire classroom during testing for each unit. The stopping time should be adjusted by no more than three minutes if there is a stretch break.
- Individual restroom breaks during testing (do not adjust stop time).

The following security measures must be followed:

- Students must be supervised.
- Student screens must not be visible to other students.
- Students are \***not permitted to talk to each other\*** during testing or breaks during testing.
- Students are not permitted to use electronic devices, play games, or engage in activities that may compromise the validity of the test.

If taking a three-minute stand and stretch break during the unit:

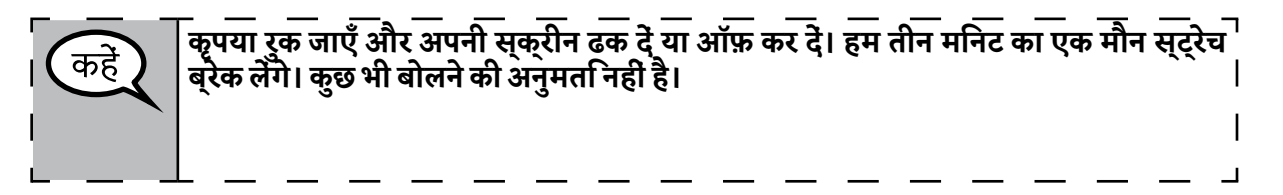

After taking a classroom break, be sure students are seated and device screens are visible:

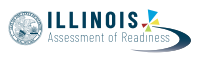

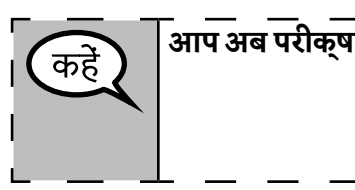

# **आप अब परीक्षा जारी रख सकते हैं।**

#### **Instructions for When 10 Minutes of Unit Time Remain**

When 10 minutes of unit time remain,

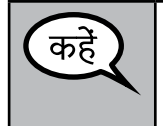

### **आपके पास 10 मिनट बचे हैं।**

Continue to actively proctor while students are testing.

#### **Instructions for Ending the Unit**

When the unit time is finished, read the following optional SAY box if there are students still actively testing. If a second unit will be administered after a short break, stop the directions after exiting the unit. (Do not have students log out of TestNav.)

## **कार्य रोक दें। परीक्षा का समय अब समाप्त हो चुका है।**

**अपनी परीक्षा के ऊपरी बायें कोने में मौजूद "रिव्यू" (दोबारा देखें) ड्रॉप-डाउन मेन्यू को चुनें।**

**"रिव्यू" मेन्यू में, सबसे नीचे जाकर "एंड ऑफ़ सेक्शन" (खंड का अंत) चुनें।** 

**"सबमिट फ़ाइनल आंसर्स" (अंतिम उत्तर जमा करें) बटन चुनें। फिर आपको एक संदेश दिखेगा जिसमें लिखा होगा "यू आर अबाउट टू लीव दिस सेक्शन एंड विल नॉट बी एबल टू रिटर्न वन्स यू एक्ज़िट। आर यू श्यॉर वांट टू लीव?" (आप इस खंड से निकलने को हैं और निकलने के बाद आप वापस नहीं लौट सकेंगे। क्या आप वाकई निकलना चाहते हैं?) क्या आप निश्चित रूप से छोड़ना चाहते हैं?**

यूनिट 2 के लिए, **"सबमिट" (जमा करें) बटन चुनें।**

**यूनिट से निकलने के लिए "येस" (हाँ) बटन चुनें।**

यूनिट 3 के लिए, **"सबमिट फ़ाइनल आंसर्स" (अंतिम उत्तर जमा करें) बटन चुनें।**

**परीक्षा से निकलने के लिए "येस, सबमिट फ़ाइनल आंसर्स" (हाँ, अंतिम उत्तर जमा करें) बटन चुनें।**

**मैं अब आपसे आपके विद्यार्थी परीक्षा टिकट और स्क्रैच पेपर ले लूँगा/गी।**

- Circulate throughout the room to make sure all students have successfully logged off. Then, collect student testing tickets and scratch paper.
- Ensure all students are in **Exited** status if they have not completed the test, or **Completed** status if they have finished all units.
- Return all test materials to your School Test Coordinator. Report any missing materials and absent students.
- Report any testing irregularities to your School Test Coordinator.

If you are administering more than one unit in the same day, allow students to take a short break (e.g., restroom break, stretch break) or extended break (e.g., lunch). Once students have returned and are seated, read the script to move on to the next unit.